## How to set up stereoscopic presentations using the workstation in Jim Gray

## Components

1. THE workstation of course.

2. An extension cord with a power cable for the workstation and a ethernet cable connected to the

powerline adaptor.

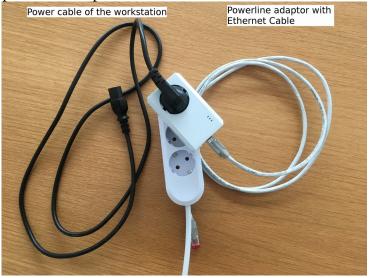

3. Screen with a power cable and a DVI cable (the one with **white** connector) connected.

## **Steps**

- 1. Plug the extension cord into the power socket. Connect the power cable and the ethernet cable to the workstation **as the photo below**.
- 2. Connect the DVI cable to the workstation as the photo below. Plug the power cable of the screen to the extension cord.

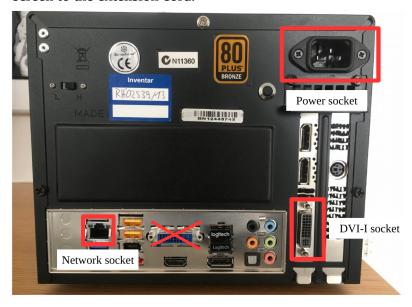

3. Turn on the workstation and the screen. Select display channel "HDML 2". The login screen should appear.

4. Turn on the wireless keyboard and mouse.

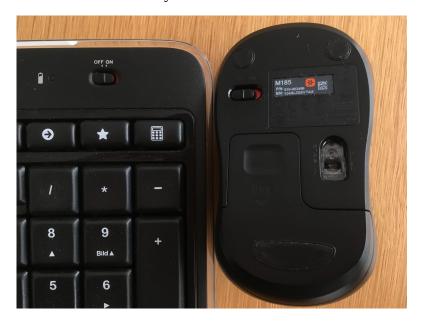

- 5. log in to the "demo" account with the password demo.
- 6. Start your visualization session. Enable stereo. (e.g. in VMD, "Display" → "Stereo" → "QuadBuffered")
- 7. After usage, shut down the machine and place everything as it originally is.

## NOTE:

- 1. The keyboard and mouse must be turned **off** after usage, otherwise it will be out of juice pretty soon.
- 2. Leave the power cable and the DVI cable on the screen, just organize them nicely. Same for the power cable of workstation and the ethernet cable.
- 3. If the internet is not working, check if the router on the wall is on.